## **Illinois Institute of Technology/TouchNet Pay Path User Guide**

Access the online student account system through the myIIT portal by following these directions: Log in to MyIIT, select the Finances tab, click the "Manage my Student Account" link in the "Manage Account" channel in the middle column.

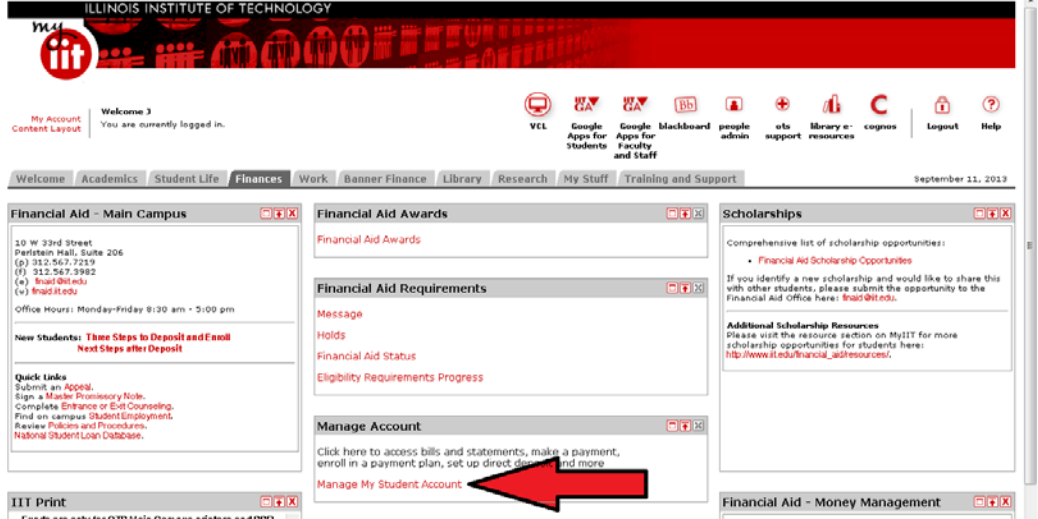

Click the **Manage My Account** button. This will open the secure online billing system in a new window.

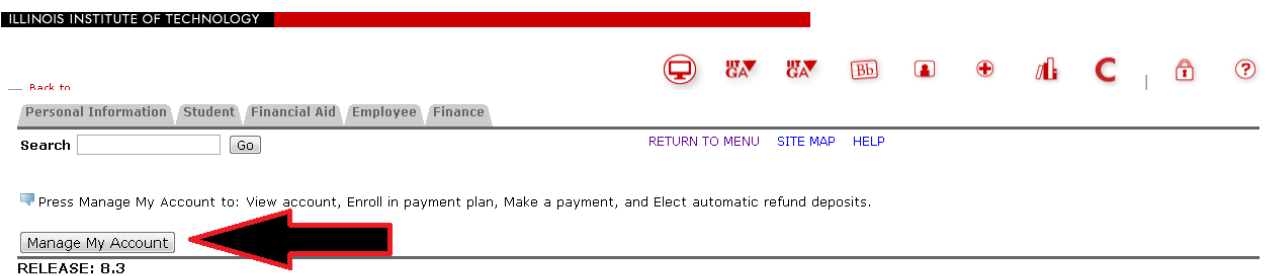

@ 2013 Ellucian Company L.P. and its affiliates.

Select **eRefunds** from the menu bar.

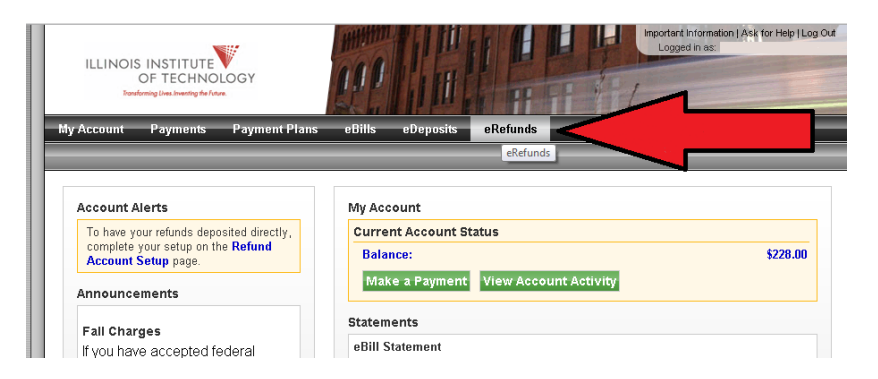

Click **Set Up Account** to set up a refund account.

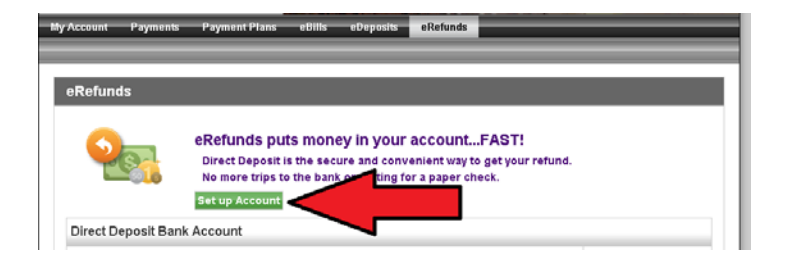